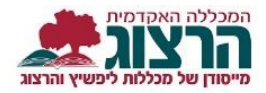

## **איך נרשמים לסיורי המכללה?**

• **תלמידי התואר השני אינם יכולים להירשם לסיורים בצורה מקוונת.**

**.1** ההרשמה האינטרנטית לסיורים נפתחת כשבועיים לפני מועד הסיור.

- ההרשמה לסיורי יום ראשון מסתיימת ביום רביעי שלפניו.
- ההרשמה לסיורי יום שלישי מסתיימת ביום ראשון שלפניו.
- ההרשמה לסיורי יום חמישי מסתיימת ביום שלישי שלפניו.

לאחר תום ההרשמה לא ניתן לבטל את הסיור דרך האתר אלא אך ורק דרך המיילים:  $minhal1@herzog.ac-il$  גברים – מייל למזכירות מינהל תלמידים | minhal1@herzog.ac.il [officemo@herzog.ac.il](mailto:officemo@herzog.ac.il) | מייל למרכזייה

סיורים פדגוגיים:

[shirar@herzog.ac.il](mailto:shirar@herzog.ac.il) | שירה – גברים [hachsharamo@herzog.ac.il](mailto:hachsharamo@herzog.ac.il) | ריקי – נשים

שימו לב, ליד כל סיור, רשום האם הוא סיור לגברים או לנשים. הקפידו לבחור את הסיור הנכון.

**.2** נא קראו את כל פרטי הסיורים [המופיעים באתר,](https://www.herzog.ac.il/%D7%A1%D7%98%D7%95%D7%93%D7%A0%D7%98%D7%99%D7%9D/%d7%a1%d7%99%d7%95%d7%a8%d7%99%d7%9d/) לפני שאתם נרשמים לסיורים.

**.3** היכנסו לאתר **מכללת הרצוג,** בתפריט העליון בחרו "סטודנטים" ואז "מידע אישי"

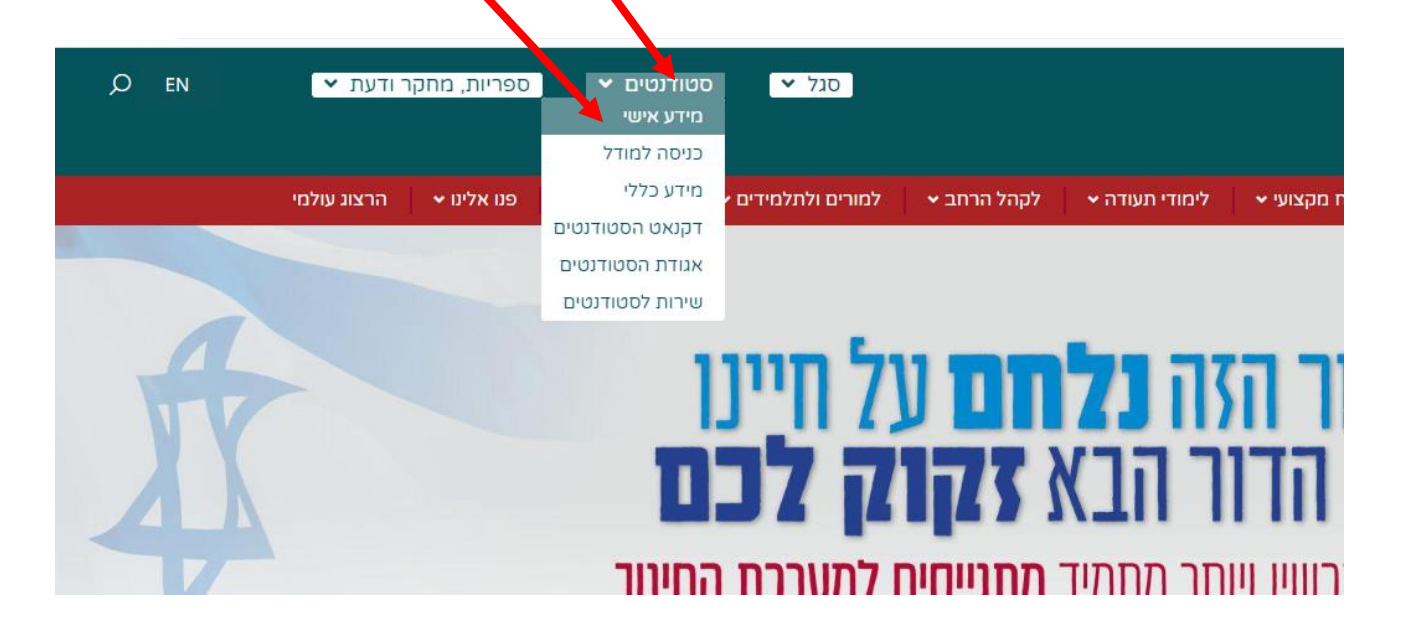

הקלידו את שם המשתמש והסיסמה שלכם שם המשתמש הוא ת.ז והסיסמה היא יום וחודש בו נולדתם )לדוגמא התאריך 10.5 יוקלד ,105 והתאריך 4.3 יוקלד 43( יופיע שמכם ומה אתם לומדים

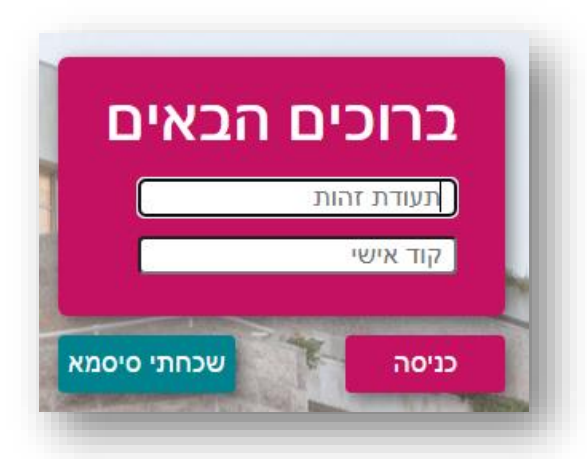

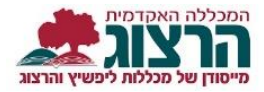

בתוך פורטל הסטודנט, בתפריט הימני לחצו על כפתור "רישום לקורסים"

**.4** בתפריט שנפתח יש לבחור באפשרות 'רישום לסיורים עבודות בחינות בקיאות ולימודי יסוד' ששייך לשנה הרלוונטית, וללחוץ על "כניסה לרישום"

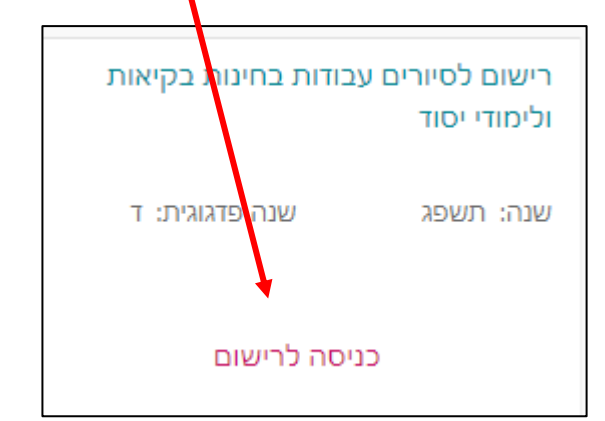

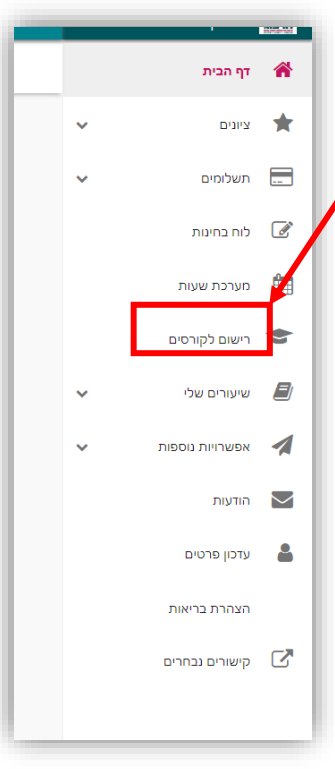

תופיע ההודעה הבאה:

יש ללחוץ "מסכים/מה"

## מסכימ/ה?

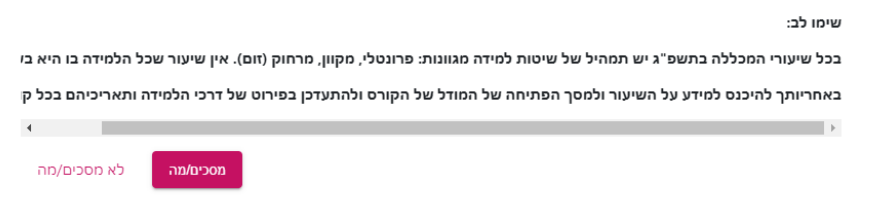

**.5** יש לבחור רכיב אקדמי על פי האפשרות המתאימה לכם.

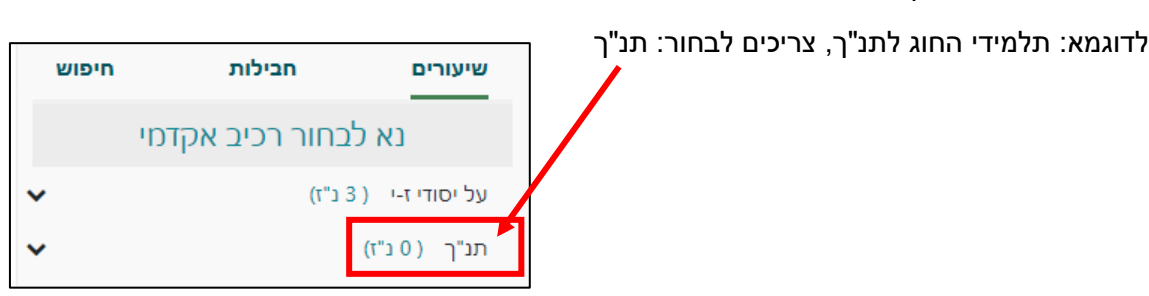

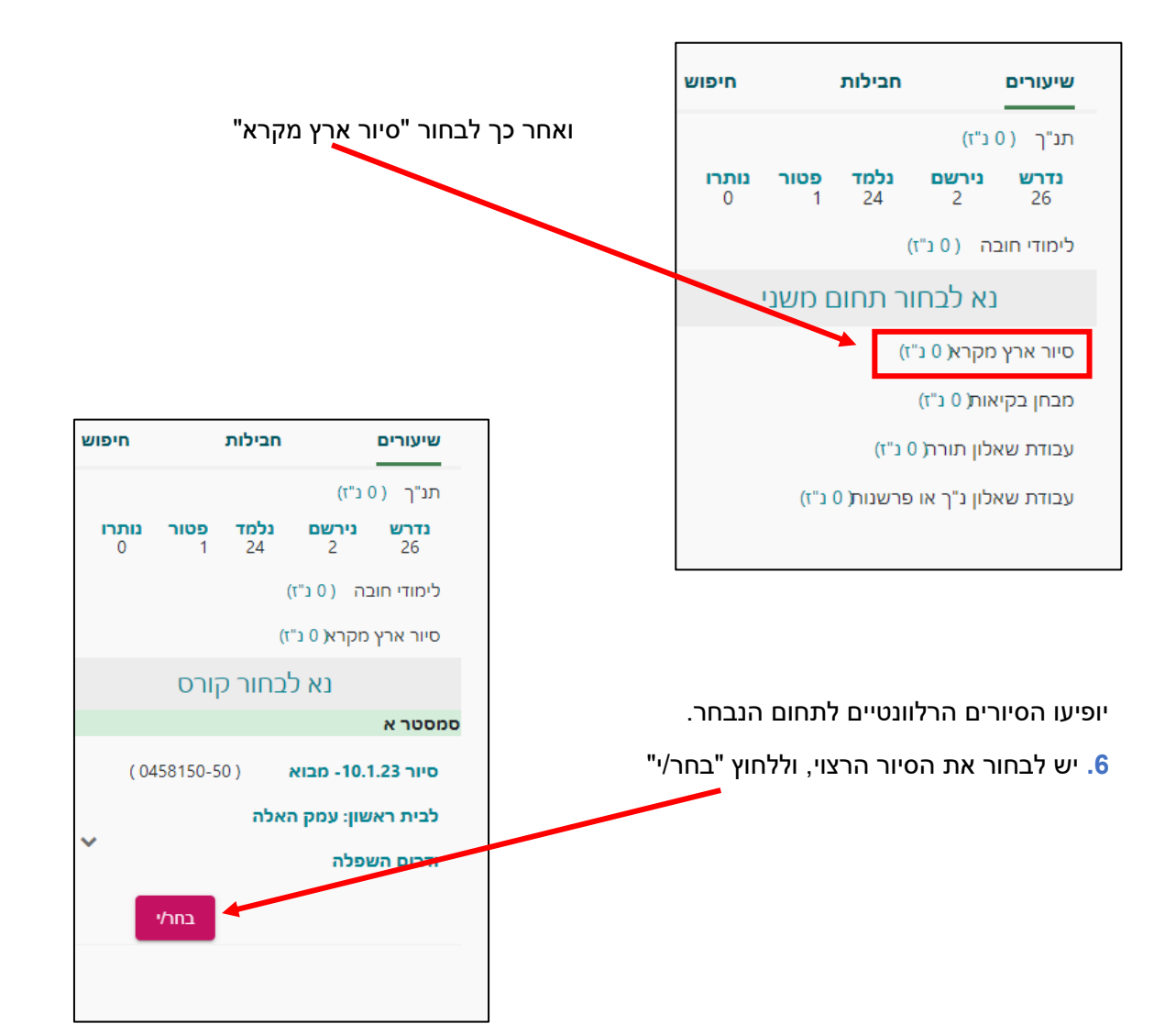

מתחת לשם הסיור, לחצו על כפתור "הרשמה" ותקבלו אישור על כך שהסיור נרשם לכם בתכנית הלימודים.

)יתכן שאין יותר מקום בסיור, ותיכנסו לרשימת המתנה. לא תוכלו להשתתף בסיור כשאתם רשומים ב'סטטוס המתנה' אלא אם כן, סטטוס השיעור השתנה לסטטוס 'נרשם באינטרנט'(."

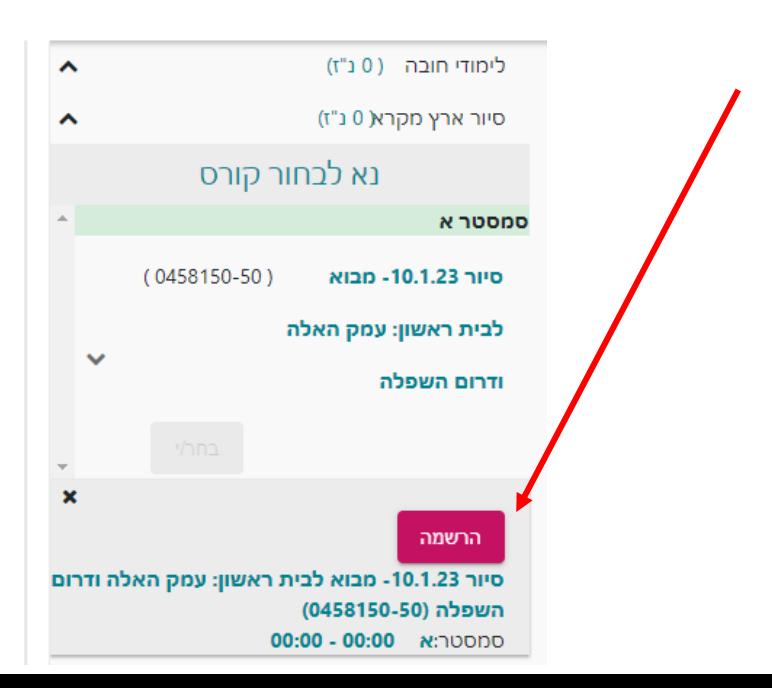

המכללה האהד

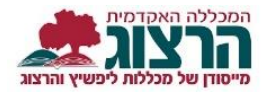

**.7** [הגשת בקשה לליווי סיור עם נשק](https://www.herzog.ac.il/wp-content/uploads/2021/12/%D7%A4%D7%95%D7%A8%D7%95%D7%9D-%D7%9E%D7%9C%D7%95%D7%95%D7%99-%D7%A0%D7%A9%D7%A7-%D7%94%D7%93%D7%A8%D7%9B%D7%94-%D7%9C%D7%A1%D7%98%D7%95%D7%93%D7%A0%D7%98-%D7%9C%D7%90%D7%AA%D7%A8.pdf)

הערה: לא ניתן להירשם ליותר מסיור אחד באותו מועד.

לאחר הרישום ותוך 24 שעות תתקבל הודעה לכתובת המייל על קליטת הרישום במערכת. לא תישלח הודעת תזכורת לקראת הסיור.

במידה ונרשמתם לסיור ולא הגעתם אליו – תחויבו בקנס.

## נתקלתם בבעיה? <u>[פתחו קריאה לתמיכה](https://www.herzog.ac.il/%d7%98%d7%95%d7%a4%d7%a1-%d7%a4%d7%a0%d7%99%d7%94/)</u>